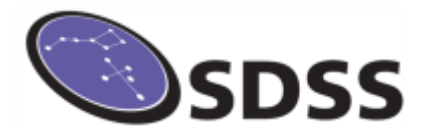

## **What Have You Got on Your Plate?**

Whether you are using your plate in a classroom or planetarium, you will want to know how to find information about the objects on your poster.

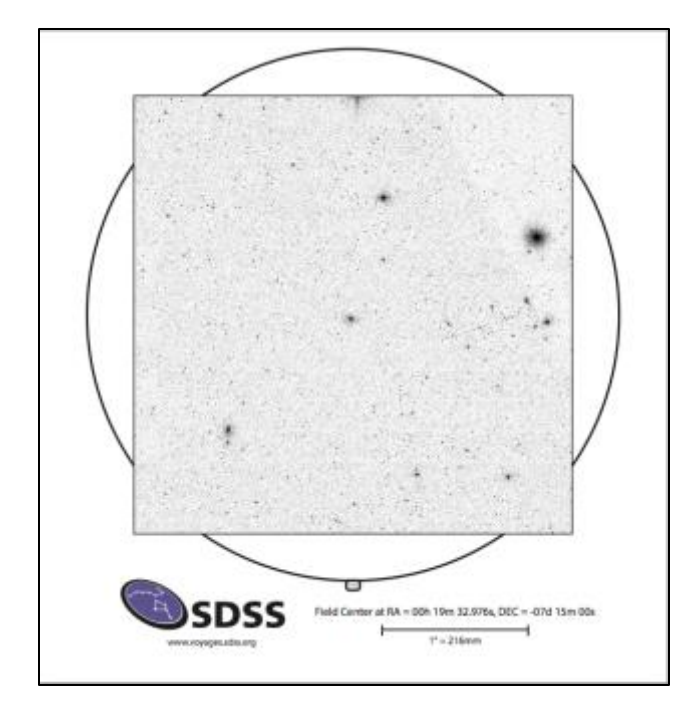

## **Where Was the Telescope Pointed?**

The first thing most people want to know is what part of the sky is associated with this plate. There is an online tool at [Constellation Boundaries](http://vizier.cfa.harvard.edu/vizier/VizieR/constellations.htx) where you can type the RA and Dec for your plate. The tool returns the name of the constellation associated with the coordinates you enter.

Look for a box at the bottom of the page by **Target Name**. Enter the RA and Dec using a colon to separate the coordinates and a comma between the RA and Dec.

*Example - 00:19:32.97,-07:15:00*

A new tab will open with the abbreviation for your constellation at the bottom. Return to the first tab if you do not recognize the abbreviation.

*Example – Cet stands for Cetus*

## Want to Know More? Try uploading an image to Astrometry.net.

We are going to follow a set of steps similar to those in the Voyages activity calle[d Constellations.](http://test.voyages.sdss.org/constellations/)

- 1. Start at the **Plate [Browser Tool](http://skyserver.sdss.org/dr12/en/tools/getimg/plate.aspx)**
- 2. Locate your plate's number from one of the survey dropdown boxes.
- 3. Click Get Plate
- 4. There is a lot you can do from the Plate Browser page for your location but for this activity just click **View in Navigate.**
- 5. After you look around, click off the SDSS Plate checkbox on the left.
- 6. Before you take a screenshot of your window, click in someplace far off to the edge to move the green box and location numbers out of the image. Take a screen shot of the window and save the file.
- 7. The URL for uploading images to Astrometry.net is [http://nova.astrometry.net/upload.](http://nova.astrometry.net/upload) Upload the image and wait. The website is locating the sky position of your image. When your results are returned, click the Go to results page.
- 8. The results page gives you a lot of information about the part of the sky your plate belongs with. You can even toggle back to the SDSS database. See if you **Orient Your Plate Marked Side** can find some other interesting objects on your plate? **Toward the Poster** Can you locate them on your poster? Is there a spectrum